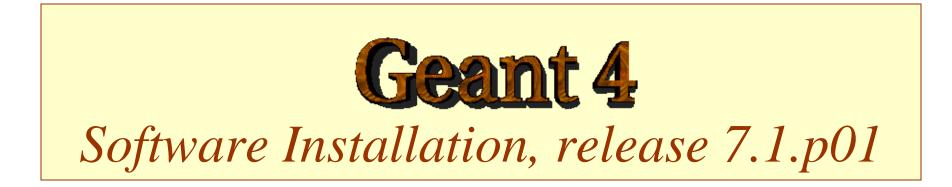

#### http://cern.ch/geant4

### Outline

- Supported platforms & compilers
- External software packages and tools
- Working area and installation area
- Toolkit installation
  - Configuring the environment manually
  - Using the *Configure* installation script
- Building an executable
- Integrating Geant4 in a software framework

# Supported platforms & compilers

- UNIX systems
  - SUN-SunOS v.5.8, CC v.5.4 (WS6)
    - G4SYSTEM: SUN-CC
- Linux systems
  - Scientific Linux SLC3, g++ gcc 3.2.3
    - G4SYSTEM: Linux-g++
- Windows systems
  - Win/XP & Cygwin32, MSVC++ 7.1 .NET
    - G4SYSTEM: WIN32-VC
- Other systems, not (yet) officially supported
  - MacOS 10.4 and g++ gcc 4.0
    - G4SYSTEM: Darwin-g++

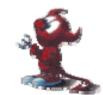

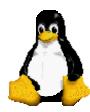

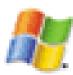

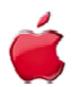

## **Required software**

- A UNIX shell and related basic UNIX commands
- C++ compiler
  - Optional: FORTRAN compiler (f77/g77) is required for building utility tools in the *g3tog4* module
- GNU Make
  - GNU g++ is required for dependencies pre-processing
- CLHEP library (<u>http://cern.ch/clhep</u>)
  - CLHEP-1.9.2.1
- Geant4 toolkit

# External software packages - 1

Visualization/GUI tools (optional):

- X Windows
- OpenGL or MesaGL
- VRML browser
- DAWN (PostScript renderer)
  - DAVID (Geometry debugging tool based on DAWN)
- Open Inventor or HEP Inventor
  - requires OpenGL/MesaGL
- Open Scientist
  - interactive environment, including GUI
- Momo
  - Tcl/Tk or Java-based GUI environment
  - GGE, GPE graphics editors
- WIRED
  - Uses the HepRep built-in graphics driver

### External software packages - 2

Module and Tools for analysis (optional)

- AIDA (Abstract Interfaces for Data Analysis)
  - JAS (Java Analysis Studio)
  - PI (Physicist Interfaces for AIDA Interactive Analysis)
  - Open Scientist (Interactive Analysis Environment)
  - Any other analysis tool compliant with AIDA interfaces ...

## Working area & Installation area

- Why two different areas ?
  - To allow centralized installation of the Geant4 kernel libraries and related sources in a multi-user environment
  - To decouple user-developed code and applications from the kernel
  - To allow an easy integration of the Geant4 software in an existing software framework
  - To allow multiple installations of the kernel and user code
- Working and Installation area can be the same
- Are controlled by two environment variables
  - G4WORKDIR and G4INSTALL

#### Configuring the environment: the manual approach for installation

- Identify the system used for the installation
  - G4SYSTEM
- Identify the area of installation (i.e. path where the source code and the kernel libraries should be based)
  - G4INSTALL
  - Optionally, specify a different path for the kernel libraries and/or the temporary object files
    - G4LIB, G4TMP
  - Optionally, specify a different path for exporting of source header files
    - G4INCLUDE

#### Configuring the environment: the manual approach for installation

- Specify the path of installation for CLHEP
  - CLHEP\_BASE\_DIR
    - should point to the area where include/ and lib/ are placed from the standard CLHEP installation procedure
      - Paths can be customised: CLHEP\_INCLUDE\_DIR, CLHEP\_LIB\_DIR
    - the CLHEP library name is assumed to be: [lib]CLHEP[.a/.lib]
      - A different name can be explicitly specified: CLHEP\_LIB
- Specify the graphics/UI drivers to install
  - G4VIS\_BUILD\_<name>\_DRIVER
  - G4UI\_BUILD\_<name>\_DRIVER
  - the path to the related graphics/(G)UI packages, if required

#### Configuring the environment: the manual approach for installation

- Specify installation specific attributes
  - G4DEBUG
    - To build libraries including debug symbolic information
    - By default, optimised mode is selected
  - G4LIB\_BUILD\_SHARED
    - To specify if to build kernel libraries as shared libraries
    - Static archive libraries are built by default
    - Adding also G4LIB\_BUILD\_STATIC will build both
  - G4\_NO\_VERBOSE
    - For better performance, verbosity code can be left out by defining this flag (i.e. no verbosity will be possible). The default is with verbosity on

# Starting the installation

- Choose the installation layout
  - Maximum granularity of libraries (granular libraries)
    - Ideal for developers and local installations
    - Link list of libraries automatically generated
    - Triggered with "gmake" from \$G4INSTALL/source
  - Category compound libraries (global libraries)
    - Convenient for a centralized multi-users installation
    - Default for shared libraries builds
    - Triggered with "gmake global" from \$G4INSTALL/source
- Installing source header files
  - G4INCLUDE defines the installation path
  - Triggered by "gmake includes" from \$G4INSTALL/source
- Installing the hadronic physics-lists
  - Triggered by "gmake" from \$G4INSTALL/hadronic\_lists/lists
  - NOTE:

Can only be built as *static* libraries if *granular shared* libraries are used !

#### Configuring the environment to use Geant4

- Specify the working area: G4WORKDIR
  - If not, Geant4 assumes G4INSTALL as the working area
  - Products of application builds are placed in **\$G4WORKDIR** 
    - Binaries in \$G4WORKDIR/bin
    - Object files and other temporary files in \$G4WORKDIR/tmp
- Specify which graphics drivers, (G)UI drivers you want to use from the current installation
  - G4VIS\_USE\_<name>
  - G4UI\_USE\_<name>
- Specify the path where to retrieve data-files for specific simulations

### Using the Configure script for installation & configuration

• The **Configure** script guides through the whole installation process described so far by defining the proper environment and triggering the actual build of the libraries:

```
./Configure -build
```

• Once the environment has been configured and libraries built, **Configure** stores the current installation setup, and can then be used to install the libraries in the specified "installation area":

```
./Configure -install
```

- The installation setup will become the default for the current installation, in case future changes to the installation are necessary
- **Configure** does NOT install the hadronic physics-lists. These need to be installed manually (see also the NOTE in slide 11) !
- Once the installation is complete, **Configure** can be used to generate shell scripts for configuring the user environment to build a Geant4 application according to the current installation:

./Configure

- Generates env[.sh/.csh] scripts in the user's current directory
- It assumes the user specifies a working directory (G4WORKDIR)
  - In case not, the user's home directory is set as default G4WORKDIR path

## Building an executable

- Configure the environment according to the current installation
  - Source or integrate the shell script generated by Configure
- Define the working area (G4WORKDIR)
- Build any of the available examples:

cp -r \$G4INSTALL/examples \$G4WORKDIR cd \$G4WORKDIR/examples/novice/N01 gmake

## **Building DLLs on Windows**

- DLLs (Dynamic Link Libraries) on Windows can be built for <u>global compound libraries only</u>
  - Using the Configure script
    - Follow the steps till explicitly asked for
  - Or manually with "make dll" from \$G4INSTALL/source
- Build any of the available examples by setting G4LIB\_USE\_DLL first in your environment
- Add to PATH the path where libraries are installed and run your application, e.g.:

export PATH=\$PATH:/usr/local/geant4/lib/\$G4SYSTEM

## Integrating Geant4 in a framework

- Consider Geant4 as an external software package
- Well define its area of installation
  - For global libraries and source header files
- Choose an installation setup which best matches the project needs
- Adopt or integrate a configuration script reflecting the current installation